# **ETC Installation and Operation**

The Entire Transaction Propagator Interface for CICS (product code: ETC) is a separate Software AG Selectable Unit to support the operation of the Entire Transaction Propagator (product code: ETP) for 3GL programs running in a CICS/TS or CICS/VSE environment. ETC is *not* needed when running Natural application programs alone with CICS. ETC is provided in your installation library only if the ETC selectable unit has been ordered for your site.

This chapter covers the following topics:

- [Overview on ETC Operation](#page-0-0)
- **•** [Prerequisite Requirements and ETC Release Contents](#page-1-0)
- [General Information on ETC Installation](#page-2-0)

For a description of the ETC ABEND codes that can occur when ETC is active, refer to *ETP Abend Codes* (in the Natural *Messages and Codes* documentation).

### <span id="page-0-0"></span>**Overview on ETC Operation**

The figure below shows how 3GL user application programs, Natural and ETC/ETP work together to use ETP services for logging Adabas database transactions.

#### **ETP Interface for CICS (ETC)**

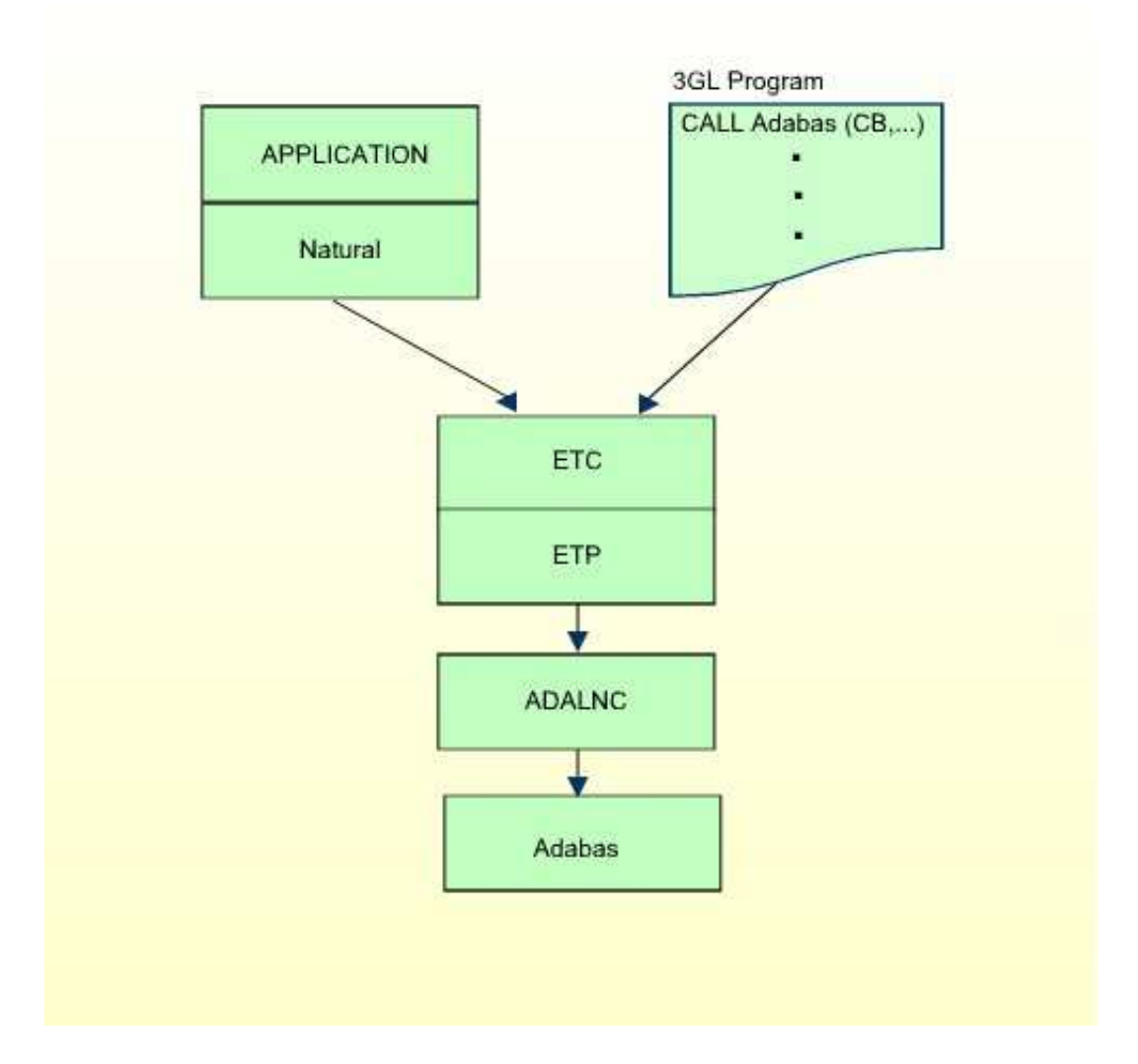

## <span id="page-1-0"></span>**Prerequisite Requirements and ETC Release Contents**

This section describes the operating system and companion software needed to run ETC, and describes the modules contained on the ETC release (distribution) tape.

#### **Operating System and Software Requirements**

ETP Version 1.5.2 and a CICS installation is required to install ETC. The prerequisite versions of

- z/OS and CICS/TS;
- or z/VSE and CICS/VSE;
- other Software AG products

are listed in the current Natural Release Notes for Mainframes.

#### **ETC Distribution Tape**

The ETC distribution tape contains the following datasets:

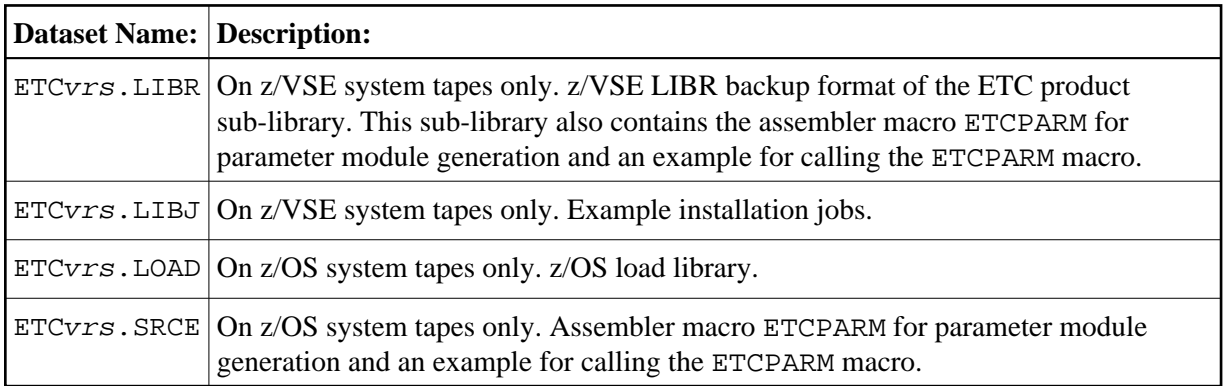

- where *vrs* is the respective ETC version/release/SM. For more information, see the *Report of Tape Creation* delivered with the distribution tape.

## <span id="page-2-0"></span>**General Information on ETC Installation**

This document describes how to install ETC. The headings in each section are keyed to the corresponding job and step numbers of Software AG's System Maintenance Aid (SMA)-generated installation. This information is shown in brackets.

The Entire Transaction Propagator Interface for CICS (ETC) provides the functionality for Natural as well as 3GL applications running with ETP in a CICS environment. When running only Natural with ETP and CICS, however, only ETP is required.

When running ETC, the following restrictions apply;

- No changes can be made to the database ID or file number in the Adabas Control Block by Adabas or ADALNC user exits;
- You cannot specify a database as an ETP database in the Natural NATPARM file using the NTDB macro or dynamically at Natural startup; Natural calls to the Adabas database are also trapped by ETC, which can cause unpredictable results when processed twice by ETP.
- ETC may be linked with any combination of RMODE and AMODE values. You must not link ETC as a reentrant module.
- ETC expects that the Adabas parameter list is passed in the CICS TWA; Adabas parameter lists in the COMMAREA are not supported.
- Natural or 3GL applications running with ETC cannot run in a z/OS Parallel Sysplex environment where z/OS image switching is to be supported. Set the Natural profile parameter ADAMODE (see the *Parameter Reference* documentation) to 0 or 3 to guarantee that Adabas calls issued by the user application are correctly processed. CICS Plex support is limited to a single z/OS image.
- ETC cannot be used to log Adabas database transactions issued by the Natural Development Server CICS Adapter.
- ETC cannot run in a threadsafe CICS environment, that is, CONCURRENCY(QUASIRENT) must be set in the CICS program definition. Using CONCURRENCY(THREADSAFE) will lead to unpredictable results.
- ETC cannot handle the new control block format as available with Adabas Version 8; if such a control block is encountered, an error is returned to the application that issued the database call.

If the Adabas Bridge for VSAM is installed, AVBUSER MODE=ET should be specified.

Proceed with *ETC Installation Procedure*.